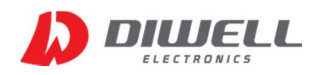

#### Low Power Digital Thermopile sensor With Two-wire Serial Interface in TO-5

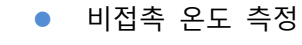

- IR refresh rate : 2Hz
- Resolution digital : 0.01℃
- 근거리 온도 측정
- High Accuracy
- Digital Interface : I2C
- Operating Voltage : 3.3V
- 아두이노 UNO 예제 코드 제공.
- 라즈베리파이 예제 코드 제공.

### ▶ 제품 설명

- DTPS-I2C-S55 은 비접촉 방식으로 대상의 정확한 온도를 측정할 수 있습니다.
- TO-5 패키지로 크기가 작아 제품의 소형화에 유리합니다.
- 0.01℃ 의 분해능을 지원합니다.
- 디지털통신(I2C)으로 온도를 출력합니다. (아날로그는 미지원)
- 센서 온도와 대상 온도를 동시에 측정합니다.
- 본 제품은 방사율 및 I2C Address 변경이 불가합니다.

### 특징

- 측정 온도 구간 : -20℃ ~ 300℃
- 동작 온도 구간 : -20℃ ~ 85℃
- 분해능 : 0.01℃
- 정확도 : 2page 표 참고.
- 입력 전압 : 3.3V
- Filter type : LWP cut on  $5.5 \mu m$
- $\bullet$  FOV : 55 $\circ$

### 응용분야

- 과열방지 시스템
- 산업용 온도 측정 장치
- 체온 측정을 통한 인체 감지
- 가전기기
- 지능형 온도 제어 시스템

※ 본 제품은 사람의 피부 측정이 가능하지만, 의료기기인 "피부체온계"용 성능을 보장하지 않습니다.

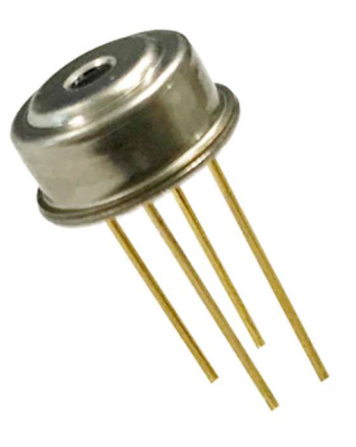

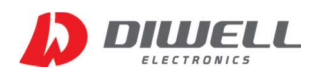

### ▶ Absolute Maximum Ratings

- Supply voltage : 3.6V
- Operating Temperature Range : -20℃ ~ 85℃
- Storage Temperature Range : -40℃ ~ 100℃
- 위 조건을 넘어서게 되면 제품에 손상을 일으켜 성능 하락/ 파손이 생길 수 있습니다.
- 반드시 아래 Electrical Requirements 를 지켜주시고 회로가 잘못 연결 되지 않도록 주의 바랍니다.

## ▶ Electrical Characteristic

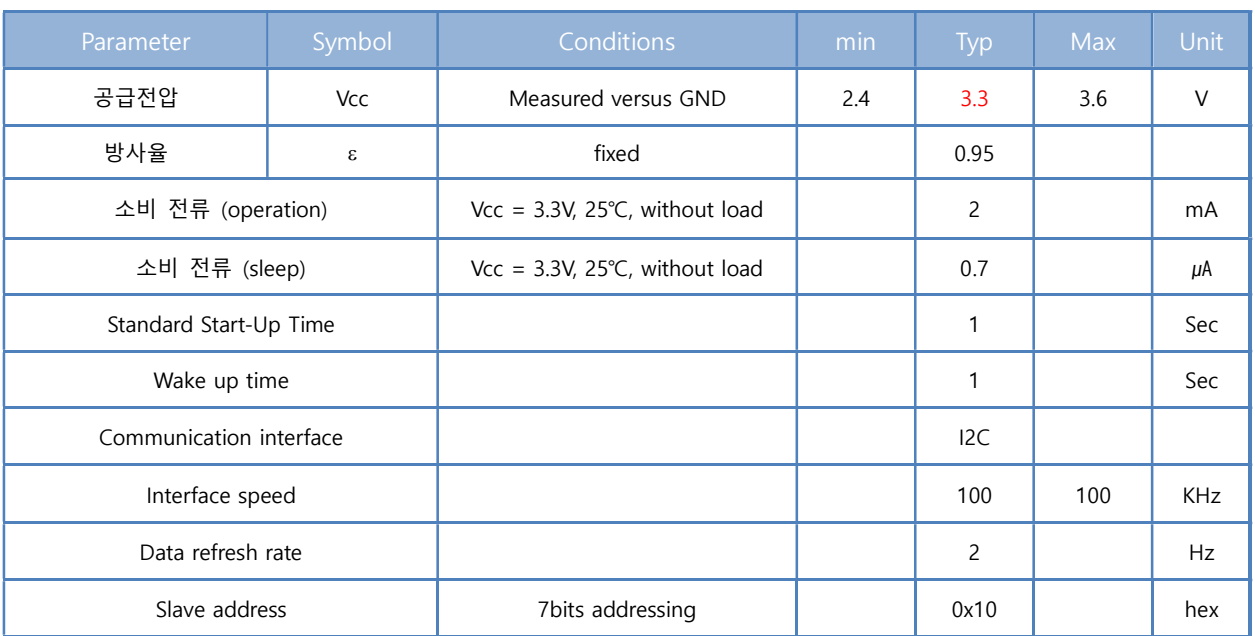

## ▶ Operational Characteristics

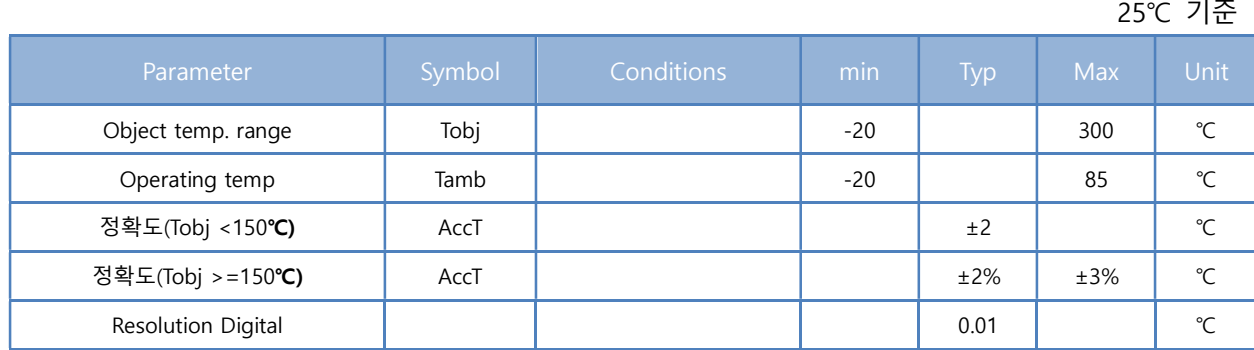

본 사 : http://www.diwell.com Wersion 1.0 2019-05-13

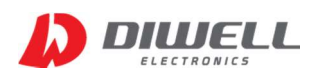

# **Mechanical Dimensions (mm)**

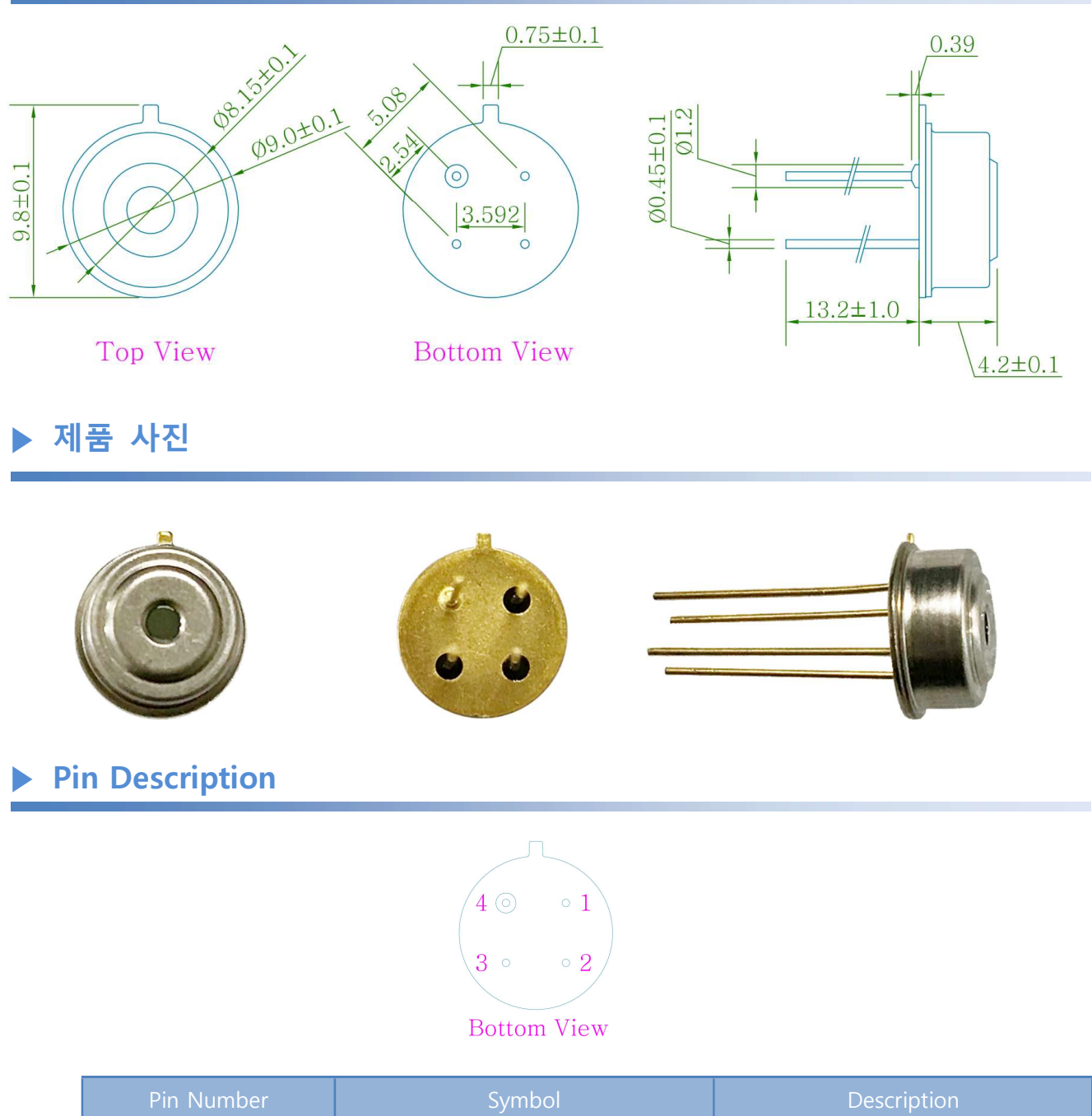

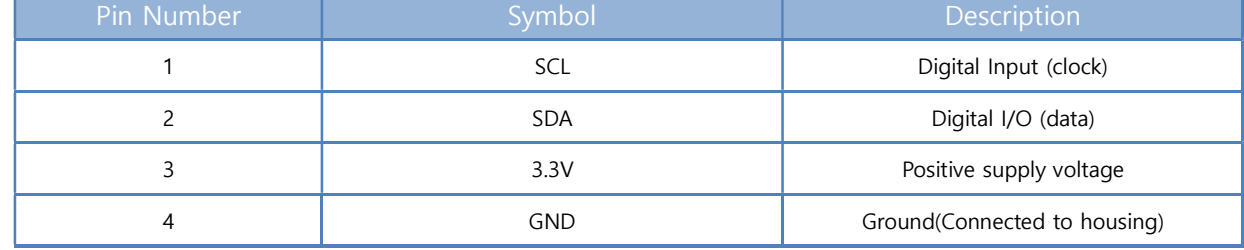

본 사 : http://www.diwell.com Wersion 1.0 2019-05-13

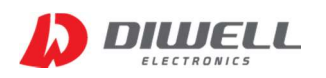

## **Optical field of view (FOV)**

 The optical chart below indicates the nominal target spot diameter at any given distance from the sensing head and assumes 50% energy.

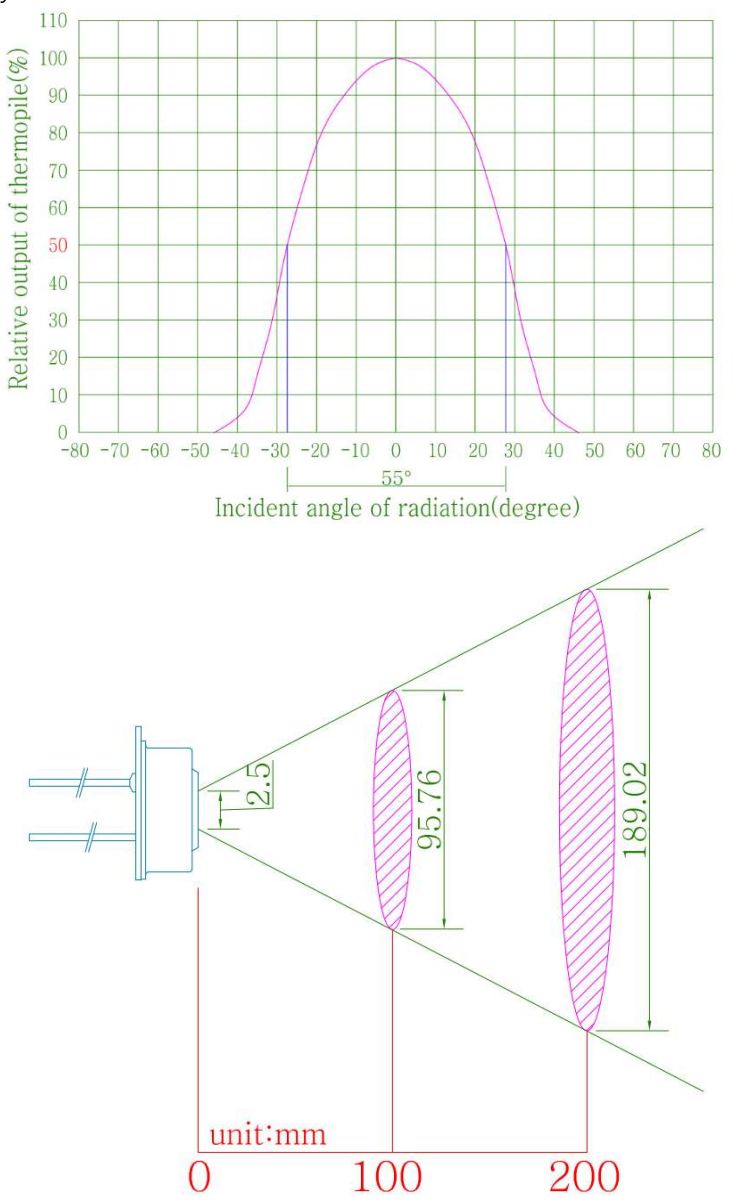

 $*$  FOV 계산식(직경) : 2  $\times$  tan( 55  $\frac{9}{2}$ )  $\times$  거리(mm) + 2.5(mm) ※ 측정하고자 하는 물체의 크기는 spot size보다 더 커야 측정이 용이합니다. ※ 위 Spot size는 참고 사항입니다. 물체를 수직으로 바라보는 것이 가장 좋으며, 센서의 설치 각도에 따라 범위는 달라질 수 있으니 측정 범위를 여유 있게 설정하시기 바랍니다.

※ Spot size에 대한 개념은 다음 페이지 Distance and spot size 그림을 참고하십시오.

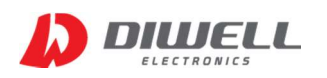

### **BETANCE AND SPOT SIZE**

Spot Size는 아래 그림에서와 같이 측정하고자 하는 대상의 면적보다 반드시 작아야 합니다.

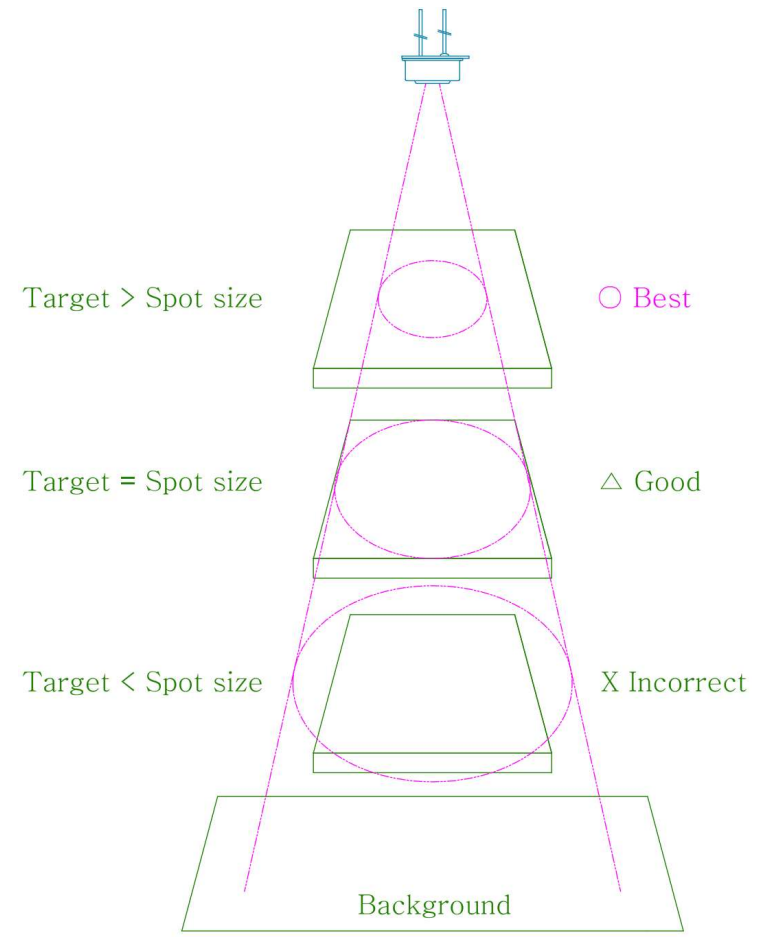

※ 참고사항 : 위 그림의 Best를 만족 하는 조건이라고 해도, 거리에 따라 온도 차이는 발생합니다.

※ 물체가 spot size보다 작으면 측정이 아예 불가능 한가요?

 만약 물체가 측정 범위보다 작게 되면, 물체의 온도와 배경 온도가 상쇄되어 정확한 측정 대상만의 온도를 측 정하기 힘듭니다. 하지만, 화재 감시처럼 변화의 추이를 감시하는 경우에는, 물체 온도가 상당히 높게 올라가기 때문에, 배경의 비율에 따라 올라가는 값이 달라질 뿐, 평소대비 변화되는 값을 감지한다면, 측정이 아예 불가 능하지는 않습니다. 예를 들어 100도를 측정한다고 했을 때, 배경이 측정 면적 대비 10프로일 경우와 50프로일 경우의 추이의 수치변화는 배경 면적이 더 적은 10프로일 경우가 더 높겠죠. 즉, "100도일 때 화재" 가 아닌 알고리즘을 통해 "평소 온도 대비 몇 도 상승시 이상 감지" 를 적용하면 되는 것입니다.

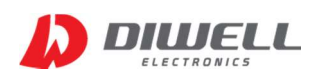

# ▶ 온도 측정 결과표

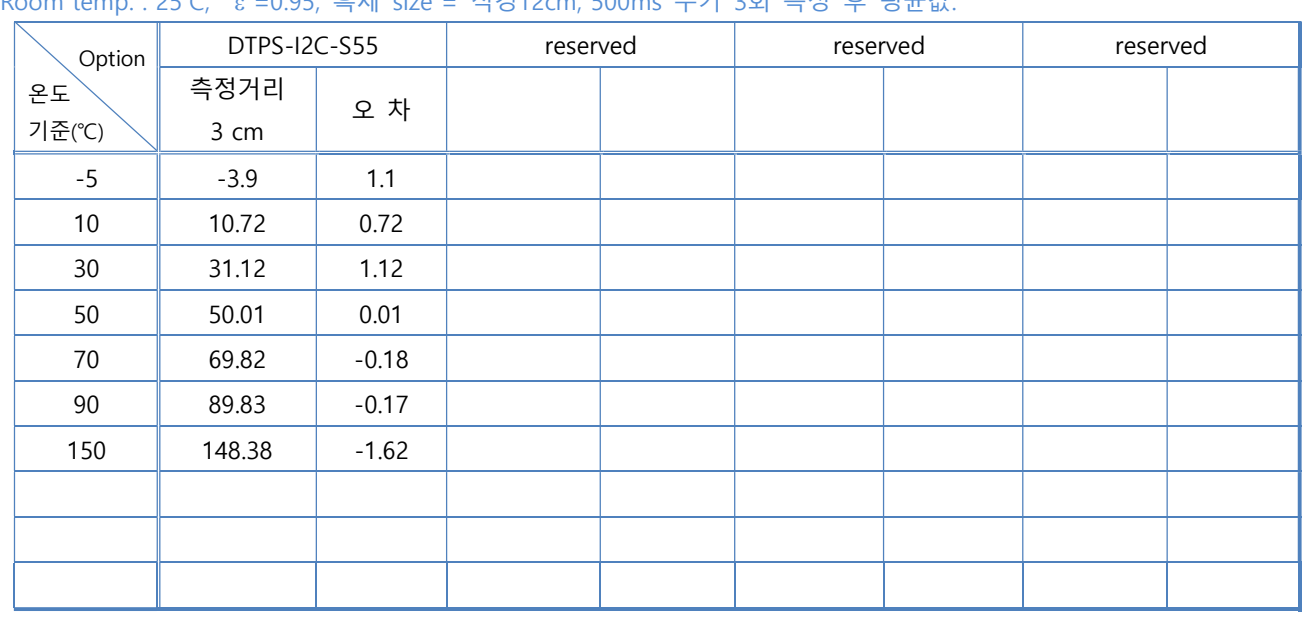

Room temp. : 25℃, =0.95, 흑체 size = 직경12cm, 500ms 주기 3회 측정 후 평균값.

※ 온도 정확도는 아래의 조건 등에 영향을 받아 변화될 수 있습니다.

- ▷ 센서의 열평형이 이루어져 있을 것.
- ▷ 센서 패키지에 열이 가해지거나, 온도 차이가 없을 것.
- ▷ 측정 물체가 센서의 측정 영역에 꽉 채워질 것.
- ▷ 측정 영역에서 대상 표면의 온도가 균일하게 분포할 것.
- ▷ 측정 영역에서 대상 표면 재질의 방사율이 일정할 것.
- ▷ 측정할 때마다 거리가 변화되지 않을 것.
- ▷ 설치를 위해 센서를 손으로 잡은 경우, 상온에서 최소 30분 이상 방치 후 사용할 것.
- ▷ 고온을 근접하여 측정시 열평형이 깨질 수 있어 오차가 발생할 수 있습니다. TB(ThermoBlock) Series 는 DTPS 보다는 이러한 영향에 덜 민감합니다.

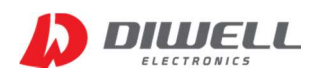

# 통신 프로토콜 ( I2C )

- 1. I2C Address:  $0x10$ (hex), 7bit addressing
- 2. Application circuit (응용 회로)

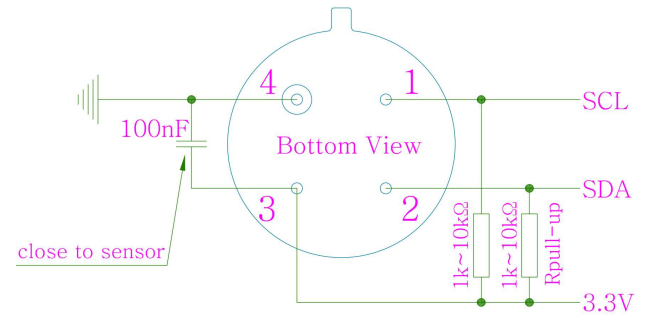

- ※ SCL, SDA 라인에 풀업 저항을 반드시 연결해야 합니다. (typ. 1.5㏀)
- ※ 풀업 저항값은 통신 거리, 주파수, 전압에 따라 다르며, 1㏀~10㏀ 정도에서 선택하십시오.
- ※ 통신 포트는 반드시 오픈 드레인(open drain) 방식으로 사용해야 합니다. 관련 설정은 각 컨트롤러의 포트 설정을 참고하시기 바랍니다.(push-pull 방식 사용 절대 금지)
- ※ 통신 거리는 정해진 값은 없습니다만, 가급적 on-board로 적용하시길 바랍니다. (가급적 30cm는 넘지 않도록 하세요.)
- ※ 캐패시터(100nF)는 센서에 가까이 배치하십시오.
- ※ 센서를 동시에 여러 개 연결하면 안됩니다. (1:1 Only)

#### 3. Symbol description

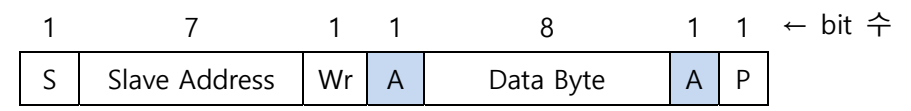

- S Start Condition
- Sr Repeated Start Condition
- Rd Read (bit value of 1)
- Wr Write (bit value of 0)
- A Acknowledge
- N Not Acknowledge
- S Stop condition
	- Master-to-Slave
		- Slave-to-Master

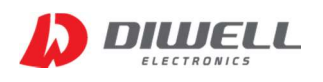

#### 4. Data read out command (온도 읽기 명령)

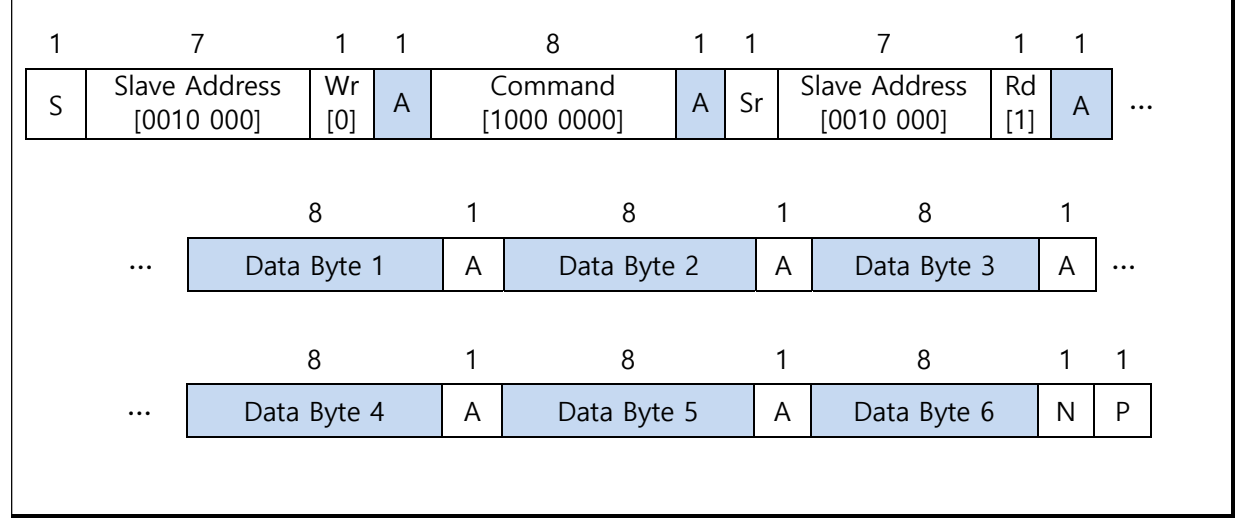

온도 읽기 format은 위와 같습니다. DTPS-I2C-S55은 센서온도, 대상온도 2가지를 측정합니다. 센서온도는 센서 패키지의 온도를 의미하며, 대상온도는 측정하고자 하는 물체의 온도입니다. 센서온도 및 대상온도는 각각 3 Byte 입니다.

※ Slave Address는 변경이 불가능하기 때문에 동시에 두 개 이상의 센서 연결을 하면 안됩니다. ※ 전원 공급/ 리셋 이후 첫 명령은 최소 1초 이후에 시작하여야 합니다.

※ 온도 읽어오기 시퀀스

- 0. Power ON & 센서 초기화 시간 기다림(1000ms)
- 1. Send Start bit
- 2. Send  $0x20$  : [Slave Address( $0x10$  by default) + Wr( $0$ )]
- 3. ACK from Slave
- 4. Send Command : 0x80
- 5. ACK from Slave
- 6. Send repeated Start
- 7. Send  $0x21$  : [Slave Address( $0x10$ ) + Rd(1)]
- 8. ACK from slave
- 9. ( Read Data Byte & Send ACK ) → 5회 반복 (1~5 byte read)
- 10.( Read Data Byte 6 & Send NACK ) → 마지막 6th byte 읽은 후 Nack
- 11. Send Stop bit
- 12. Wait >500ms (중요 : 최소 500ms 주기로 Request 요청)
- 13. 반복 1~12

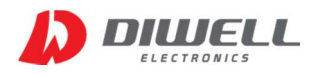

Read operation flow diagram:

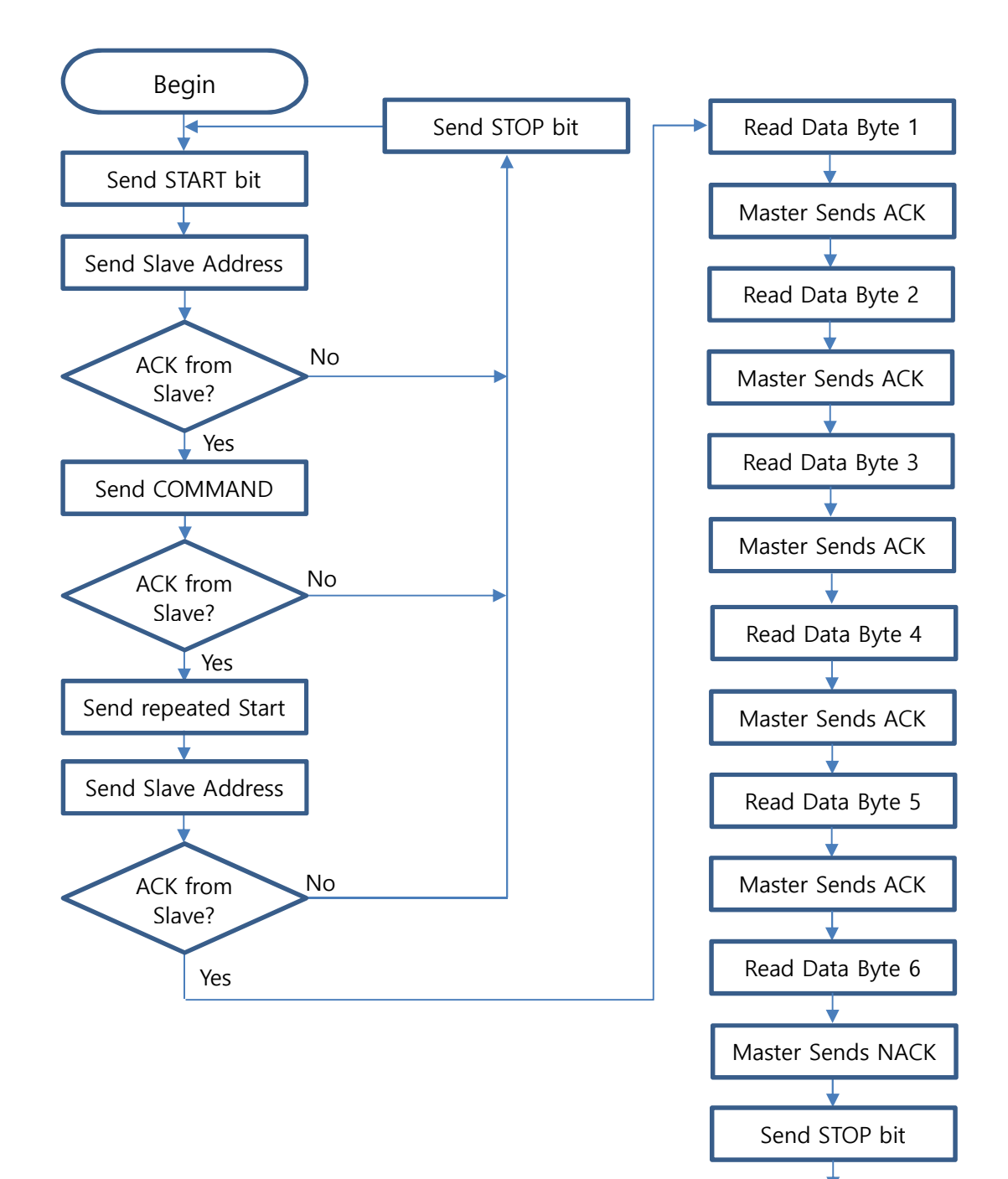

END

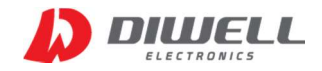

Page 10 of 18

DTPS-I2C-S55 Specification

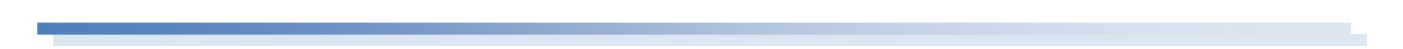

#### 5. 온도 읽기 스코프 파형

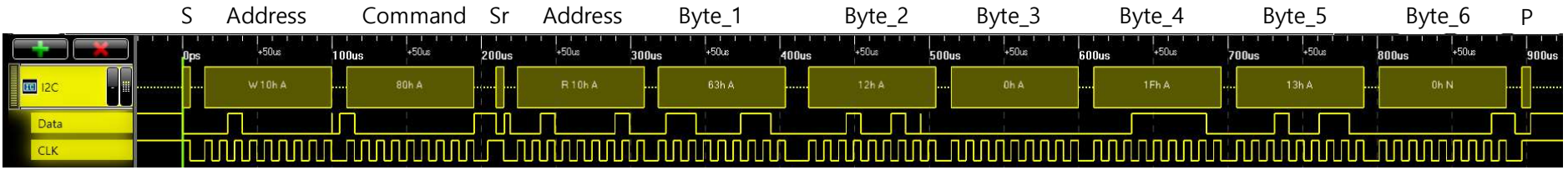

#### 6. Sensor & Object temperature information

※ 온도 데이터는 총 6Byte 입니다.

※ Byte 1~3 은 Sensor 온도, Byte 4~6은 대상 온도입니다.

| Byte         | $Byte_3$ |            |  |  |  |                                                 |  |  | Byte_2   |  |  |  |  |      |  |   | Byte     |  |  |  |  |  |  |  |
|--------------|----------|------------|--|--|--|-------------------------------------------------|--|--|----------|--|--|--|--|------|--|---|----------|--|--|--|--|--|--|--|
| Byte syntax  | Sensor H |            |  |  |  |                                                 |  |  | Sensor M |  |  |  |  |      |  |   | Sensor L |  |  |  |  |  |  |  |
| bit sequence |          | $23$ 22 21 |  |  |  | 20   19   18   17   16   15   14   13   12   11 |  |  |          |  |  |  |  | 10 9 |  | 8 |          |  |  |  |  |  |  |  |

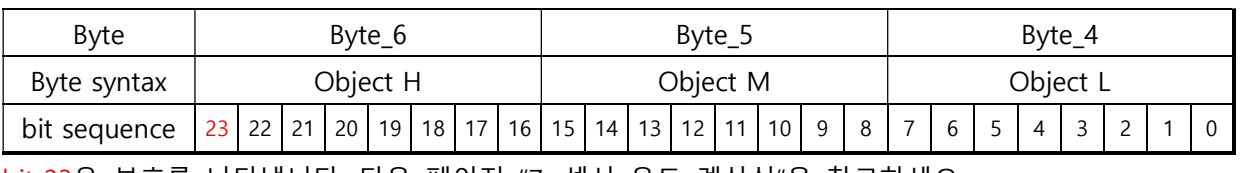

bit 23은 부호를 나타냅니다. 다음 페이지 "7. 센서 온도 계산식"을 참고하세요.

본 사 : http://www.diwell.com Wersion 1.0 2019-05-13

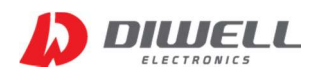

#### 7. 센서 온도 계산식

Byte 3, Byte 6 의 최상위 비트 값을 통해 각각의 영상, 영하의 온도를 판단합니다.

- Byte 3 의 최상위 비트가 0인 경우 : 영상 온도 센서온도 = ( Byte\_1 + Byte\_2\*256 + Byte\_3\*65536 ) ÷ 200 - Byte 3 의 최상위 비트가 1인 경우 : 영하 온도 센서온도 = $\{$  (Byte\_1 + Byte\_2 \* 256 + Byte\_3 \* 65536 ) - 16777216} ÷ 200 - Byte\_6 은 위 Byte\_3 과 동일하므로 생략합니다.

#### 8. 온도 계산 예제 ( 영상 )

만약 응답 데이터(6byte)가 "EC 01 00 AA 17 00" 일 경우,

센서 온도는 Byte 1~3 인 "EC 01 00" 입니다. 여기서 Byte\_3 에 해당하는 값은 "00" 입니다. "00"의 최상위 비트는 0이기 때문에 영상 온도를 나타내며, 계산식은 아래와 같습니다.

센서 온도 =  $\{(0xEC) + (0x10) * (0x100) + (0x00) * (0x10000)\} \div 200$ 

 $= (236 + 16*256 + 0*65536) \div 200 = 4332 \div 200 = 21.66^{\circ}\text{C}$ 

 대상 온도는 Byte 4~6 인 "AA 17 00" 입니다. 여기서 Byte\_6에 해당하는 값은 "00" 입니다. "00" 역시 최상위 비트는 0이기 때문에 영상 온도를 나타내며, 계산식은 아래와 같습니다.

대상 온도 =  $\{(0xAA) + (0x17) * (0x100) + (0x00) * (0x10000)\} \div 200$ 

 $= (170 + 23*256 + 0*65536) \div 200 = 6058 \div 200 = 30.29^{\circ}C$ 

#### 9. 온도 계산 예제 ( 영하 )

만약 응답 데이터(6byte)가 "54 FC FF 20 F5 FF" 일 경우,

센서 온도는 Byte 1~3 인 "54 FC FF" 입니다. 여기서 Byte\_3 에 해당하는 값은 "FF" 입니다. "FF"의 최상위 비트는 1이기 때문에 영하 온도를 나타내며, 계산식은 아래와 같습니다. 센서 온도 =  $\{[(0x54) + (0xFC)*(0x100) + (0xFF)*(0x10000)] - 0x1000000] \div 200$  $= \{(84 + 252 * 256 + 255 * 65536) - 16777216\} \div 200 = (-940) \div 200 = -4.7^{\circ}\text{C}$ 

 대상 온도는 Byte 4~6 인 "20 F5 FF" 입니다. 여기서 Byte\_6에 해당하는 값은 "FF" 입니다. "FF" 역시 최상위 비트는 1이기 때문에 영하 온도를 나타내며, 계산식은 아래와 같습니다. 대상 온도 =  $\{[(0x20) + (0xF5)*(0x100) + (0xFF)*(0x10000)] - 0x1000000] \div 200$ 

 $=$  {(32 + 245 \* 256 + 255 \* 65536) - 16777216}  $\div$  200 = (-2784)  $\div$  200 = -13.92°C

※ 온도 계산시 임시 저장 변수는 각각 4byte로 선언하시기 바랍니다.

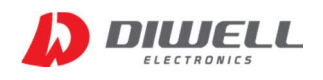

#### 10. Enter Sleep Mode (슬립 모드 진입)

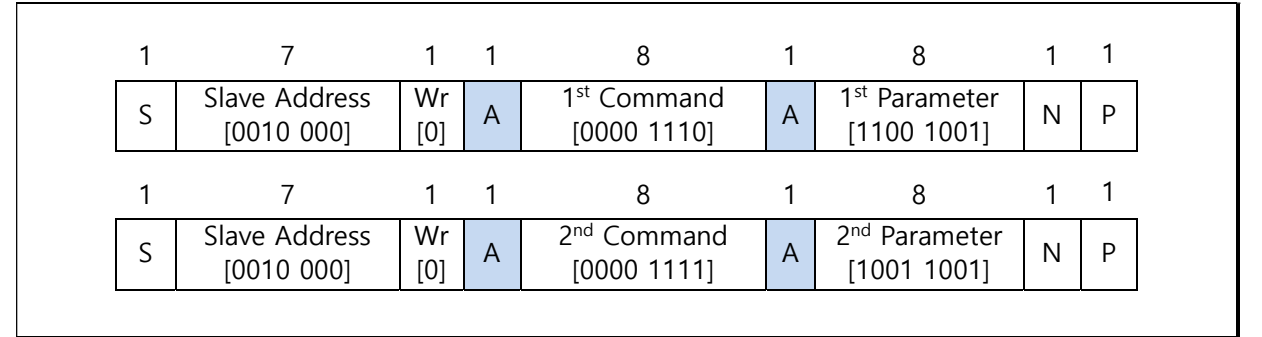

 ※ DTPS-I2C-S55 은 에너지 절약을 위해 Sleep Mode(슬립모드)를 지원합니다. ※ 센서 온도를 읽지 않을 경우 Sleep Mode 명령을 통해 전류 소모를 줄일 수 있습니다.

#### 11. Wake-up from Sleep Mode (슬립 모드 해제)

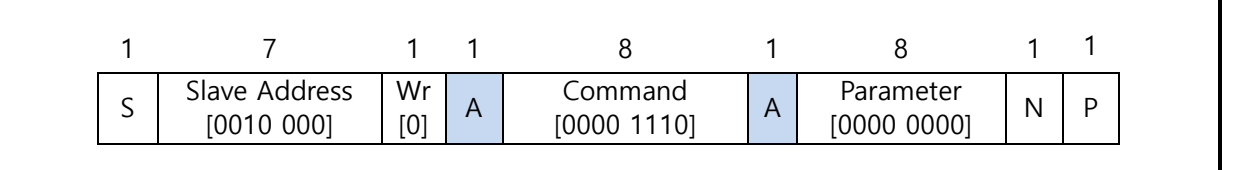

 ※ Sleep Mode 해제 명령은 위 프로세스와 같습니다. ※ Sleep Mode 가 해제 된 후, 1초 이후에 온도 읽는 명령을 보내십시오.

#### 12. output data limit

※ 센서 온도 : -42℃ ~ 122℃ ※ 대상 온도 : -45℃ ~ 425℃ 위 온도 범위는 센서에서 출력하는 최대, 최소치의 온도입니다.

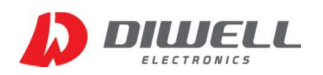

## ▶ 제품 응용 설계 및 사용시 주의 사항(필독)

※ 제품 장착시 가급적 짧은 시간 안에 soldering을 완료 하십시오. ※ 센서가 장착되는 PCB 부분에는 가급적 다른 패턴이 지나가지 않도록 설계하세요. ※ 센서가 장착되는 근처에 열이 발생되는 IC나 부품 등이 배치되지 않도록 주의하세요.

※ 제품의 렌즈가 오염되면 오염원에 따라 예상치 못한 온도가 나올 수 있습니다.

※ 렌즈 오염시 청소(일반 먼지)

- 부드러운 천(안경 천)으로 파손되지 않게 주의하여 이물질을 제거하세요.
- 청소 후에 바로 온도 측정을 하면 온도가 부정확할 수 있습니다.
- 상온에서 최소 30분 정도 보관 후 측정을 시작하세요.
- 가벼운 먼지 정도는 카메라 먼지 제거용 에어브러시 등을 활용하세요.

※ 렌즈 오염시 청소(기름때)

- 유증기가 발생되는 곳에서의 사용은 가급적 추천하지 않습니다.
- 기름때의 정도에 따라 온도가 부정확해 질 수 있습니다.
- 오염이 심하다면 광학 렌즈 전용 세척액을 사용하는 것을 추천합니다만, 힘주어서 닦아 내면 안됩니다. 렌즈 코팅이 손상될 수 있습니다.
- 이소프로필 알코올(IPA) 이 광학 렌즈의 세정에 많이 쓰이니 참고하십시오.
- 에탄올, 메탄올, 아세톤, 그 외 렌즈 코팅을 손상시킬 수 있는 공업용 물질은 사용을 금합니다.
- 전용 세척액을 사용하더라도 오랜 기간 동안 반복 세척시 코팅이 벗겨질 수 있습니다. 렌즈 코팅이 손상되어 온도 차이가 심해지면, 신규 구매를 하셔야 합니다.

※ 독성 화학 물질이 있는 곳에서의 사용을 금합니다. 렌즈 코팅 및 제품이 부식될 수 있습니다.

※ 태양을 바라보면서 측정하면 안됩니다. 직사광선에 제품이 노출되지 않도록 하세요.

※ 방수가 되지 않으니 물이 튀는 환경 또는 비를 맞는 곳에서의 사용을 금합니다.

※ 외력에 의한 제품 파손, 임의 개조 사용, 주의사항을 지키지 않아 발생한 문제에 대하여 AS 는 불가능 하오니 유의 바랍니다.

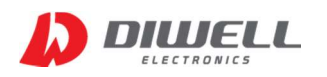

# 아두이노 연결 방법 (예제코드는 첨부 파일 참고)

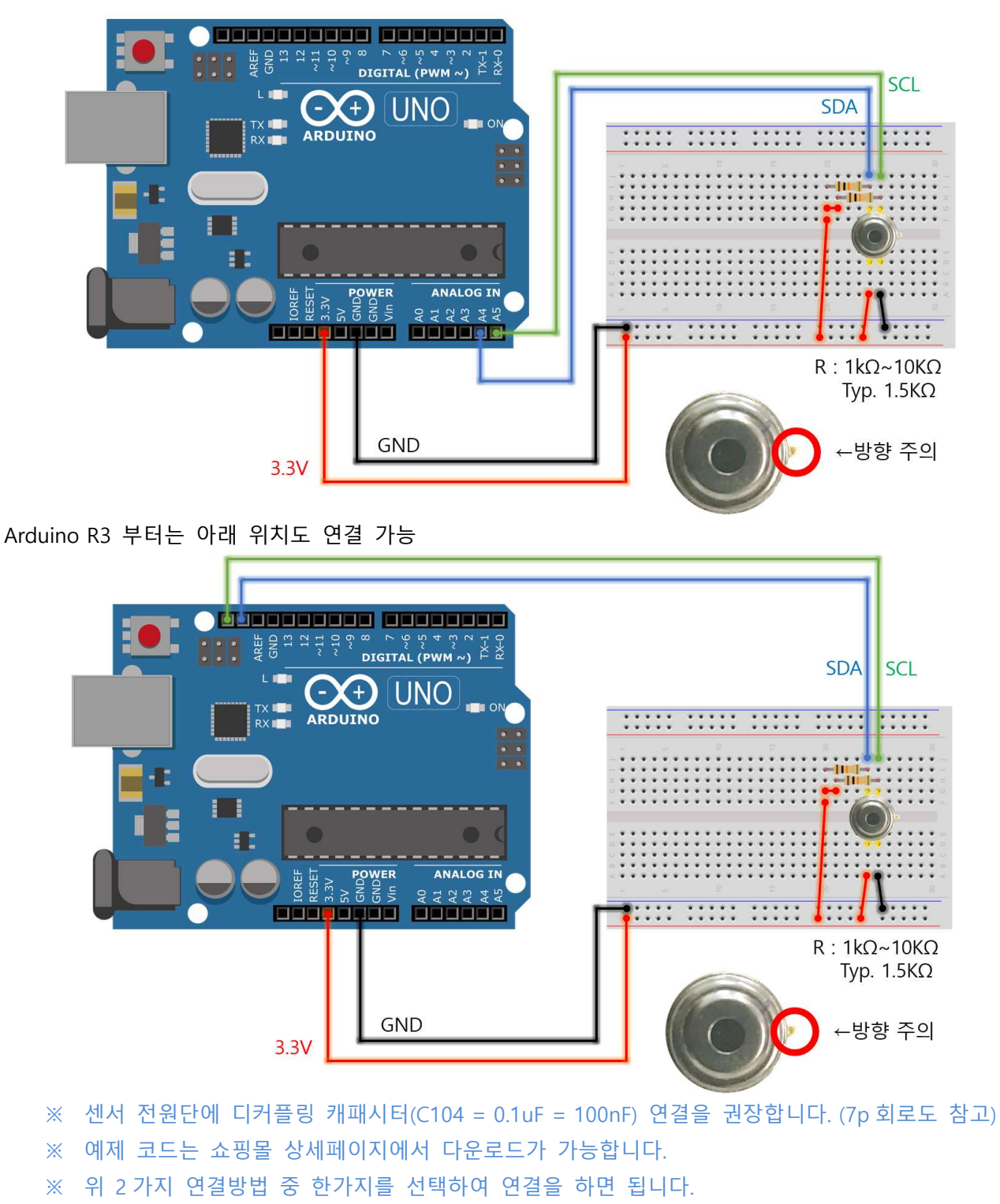

※ 통신이 불안정하다면 통신선을 짧게 하거나, 저항 수치를 낮추기 바랍니다.

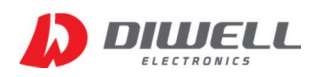

## DTPS-I2C-S55 Specification

# ▶ 라즈베리파이 2 연결 방법 (예제코드는 첨부 파일 참고)

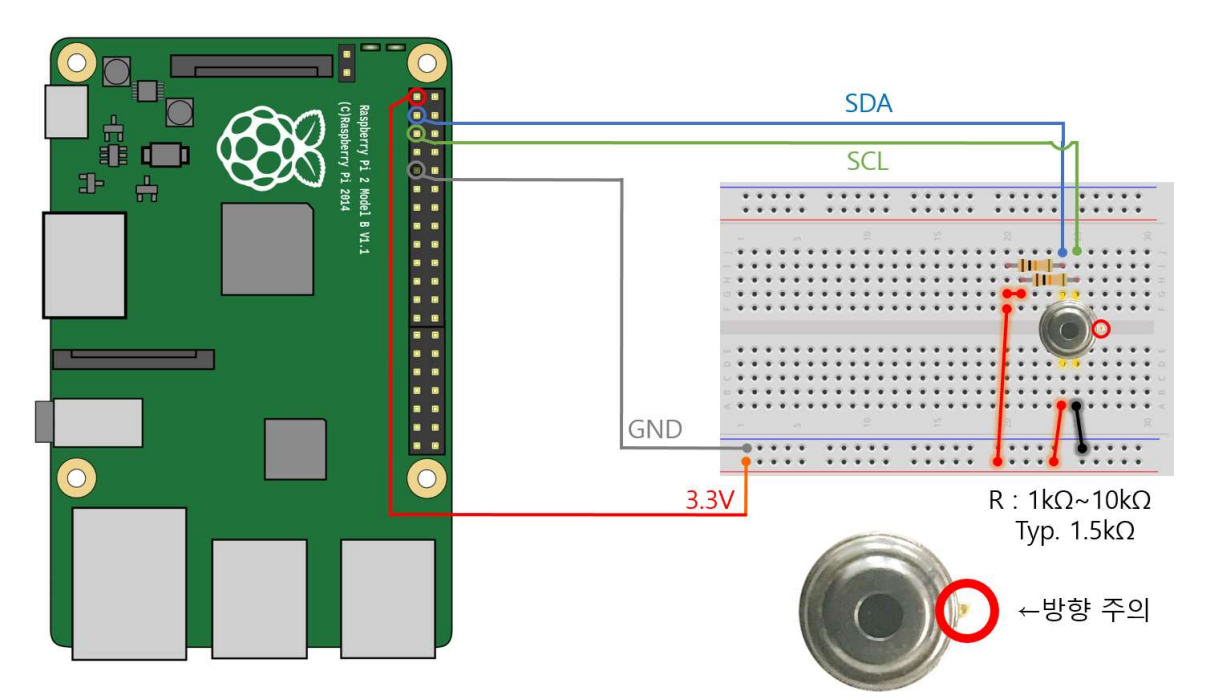

- ※ 동작 테스트는 라즈베리파이 2 Model B V1.1 보드에서 진행하였습니다. (타 버전의 보드에서는 테스트 되지 않았기 때문에 연결 포트 및 사용법이 다를 수 있습니다.)
- ※ 보드버전 미확인 및 잘못된 회로 연결로 인한 제품 손상시 당사는 책임지지 않습니다.
- ※ wiringPi 라이브러리를 이용한 C 파일이 제공됩니다.
- ※ 센서 전원단에 디커플링 캐패시터(C104 = 0.1uF = 100nF) 연결을 권장합니다. (7p 회로도 참고) (전원이 안정적이면 없어도 큰 문제는 없습니다.)
- ※ 만약, 컴파일과 회로 연결에 문제가 없는데도 통신이 되지 않는다면, 라즈베리파이의 I2C 포트가 활성화(Enable) 되어 있는지 확인해야 합니다. Default 가 Disable 이기 때문에 처음 I2C 를 사용한다면 반드시 활성화를 해야 합니다. (아래 그림은 활성화 된 상태의 출력 문구 입니다.) pi@raspberrypi:~ \$ ls /dev/i2c\*  $/$ dev $/$ i2c-1
- ※ I2C 는 1 번을 사용해야 합니다. I2C-0 은 사용하면 안됩니다.

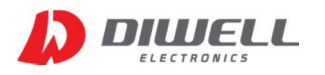

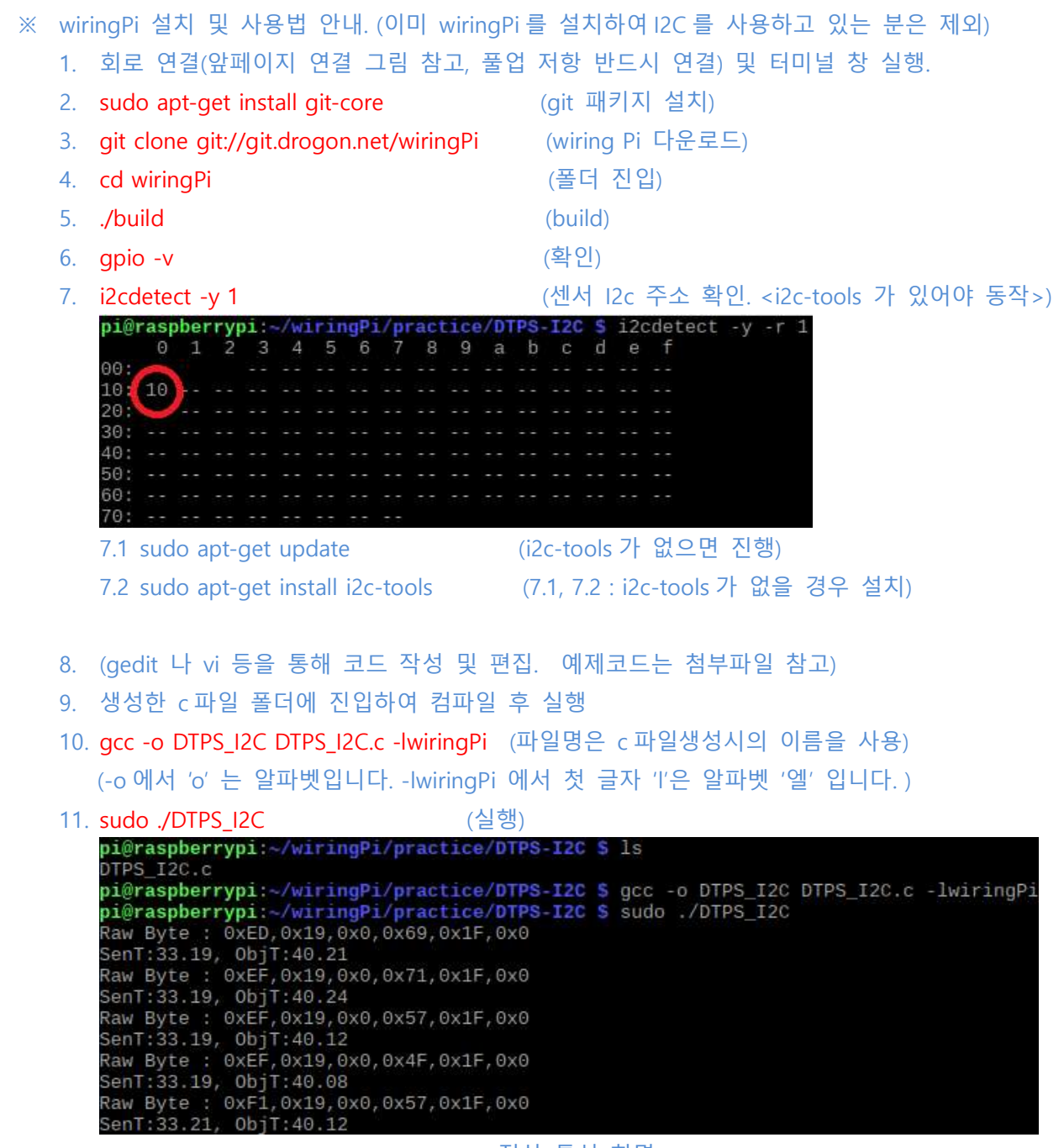

< 정상 통신 화면 >

라즈베리파이를 이용한 I2C 사용법, 파일 생성 및 편집 방법 등은 개인블로그나 웹 검색을 통하면 더욱 자세히 알 수 있으니 참고 바랍니다.

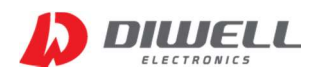

### ▶ 윈도우 실행 프로그램 제공

 온도 센서는 사용환경에서 측정해 보는 것이 가장 중요합니다. 하지만 응용분야에 적용 가능 여부만을 판단하기 위해 개발에 소요되는 시간/ 비용은 무시 못합니다. 이런 경우 DW-LINK-B 통신 보드를 구매하시면 간단히 버튼 클릭만으로 온도 측정 및 기록이 가능합니다. DW-LINK-B 는 TB(ThermoBlock) 및 DTPS 시리즈만을 지원합니다. 타 모델에는 연결하면 안됩니다. DW-LINK-B 관련 자세한 사항은 별도의 문서로 제공됩니다. Windows 10 전용입니다. 쇼핑몰 상세 페이지에서 다운받으세요.

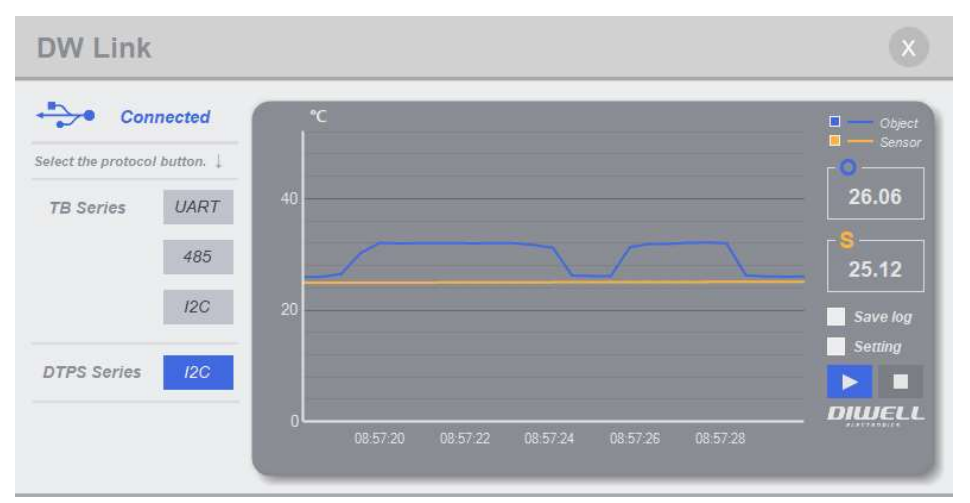

< 윈도우 프로그램 동작 화면 >

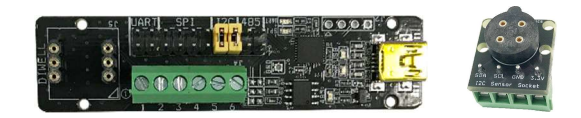

< DW-LINK-B 통신 보드 >

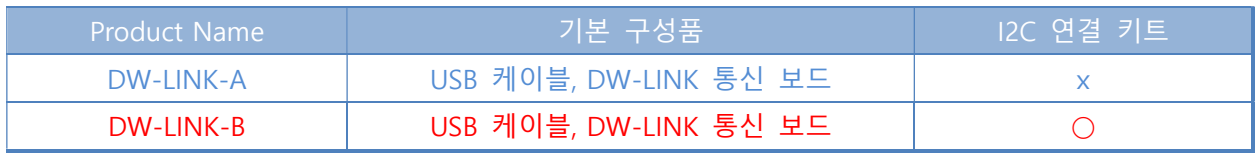

DTPS-I2C 모델과 통신하려면 DW-LINK-B 를 구매하시면 됩니다. DW-LINK 는 아두이노, 라즈베리 파이와 연동되는 것이 아닙니다.

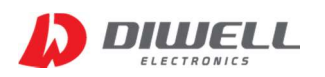

### ▶ Additional Information

- manufacturer : Diwell Electronics Co., Ltd. <(주)디웰전자>
- **•** Homepage : www.diwell.com
- shopping mall : www.diwellshop.com
- Phone : +82-70-8235-0820
- Fax : +82-31-429-0821
- Technical support : expoeb2@diwell.com, dsjeong@diwell.com
- 이 문서의 내용은 언제든지 사전 통지 없이 변경될 수 있습니다.

### ▶ Revision History

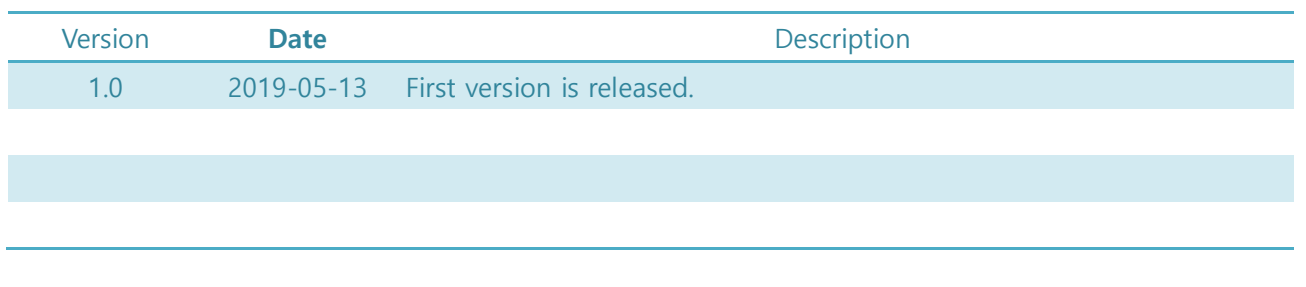